# Esri Developer Summit

March 26-29, 2012 | Palm Springs, California esri.com/events/devsummit

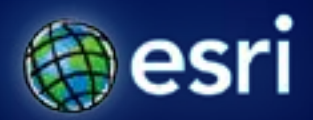

# **Python Scripting for Map Automation**

Jeffrey Barrette Michael Grossman

## **What is map scripting (arcpy.mapping)?**

- **A mapping module that is part of the ArcPy sitepackage**
- **A python scripting API that allows you to:**
	- **Manage map documents, layer files, and the data within them**
		- **Find a layer with data source X and replace with Y**
		- **Update a layer's symbology in many MXDs**
		- **Generate reports that lists document information**
			- **Data sources, broken layers, spatial reference info, etc.**
	- **Automate the exporting and printing of map documents**
	- **Automate map production and create PDF map books**
		- **Extend Data Driven Pages**

### **Why was it built? Who is arcpy.mapping for?**

- **An environment to use for basic map/layer management and map automation tasks**
- **An easy to use, productive scripting environment for the GIS Analyst**
	- **Courser grained object model**
	- **Not a complete replacement for ArcObjects**
- **A simple way to publish mapping tasks to the server environment**
	- **arcpy.mapping scripts can be easily published as geoprocessing tools**

## **Basic rules**

- **Reference an MXD using a path or "current" keyword**
	- **When using CURRENT**
		- **Always run in foreground**
		- **May need to refresh (e.g., RefreshActiveView\TOC)**
- **Uniquely name all the objects you want to reference**
- **Pre-author MXDs with all possible elements**
	- **Can't create new objects (e.g., north arrow, data frames)**
	- **Author the extra elements off the page**
	- **No "New Map" function, so keep an empty MXD available**
- **This is not a replacement for ArcObjects – we are trying to draw a line in the sand**

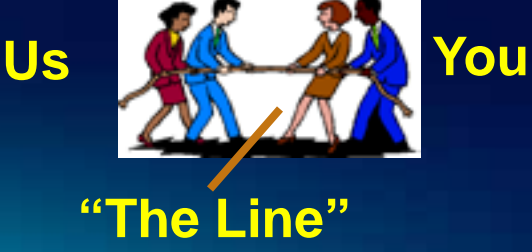

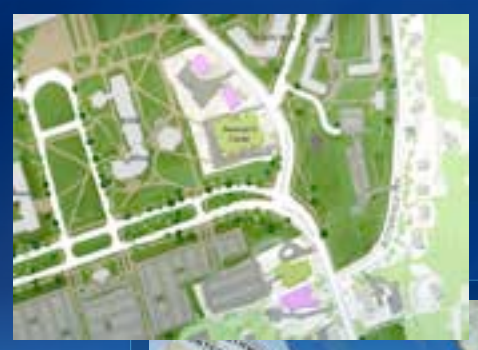

# **Existing Applications**

**Demonstration** 

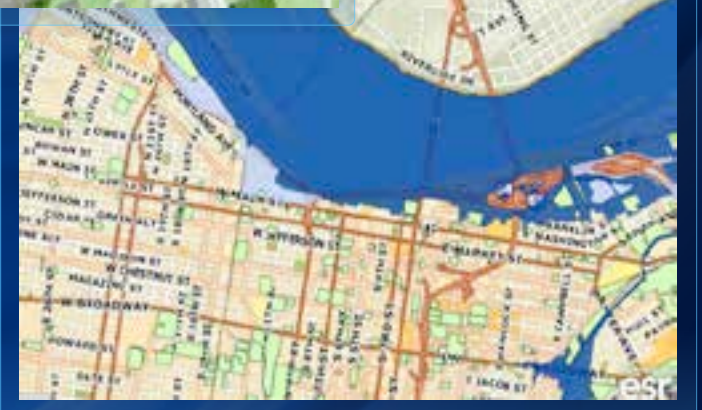

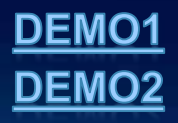

# **What's new at 10.1**

### **<http://esriurl.com/3880>**

### • **What's new** à **Mapping** à **What's new for automating map workflows**

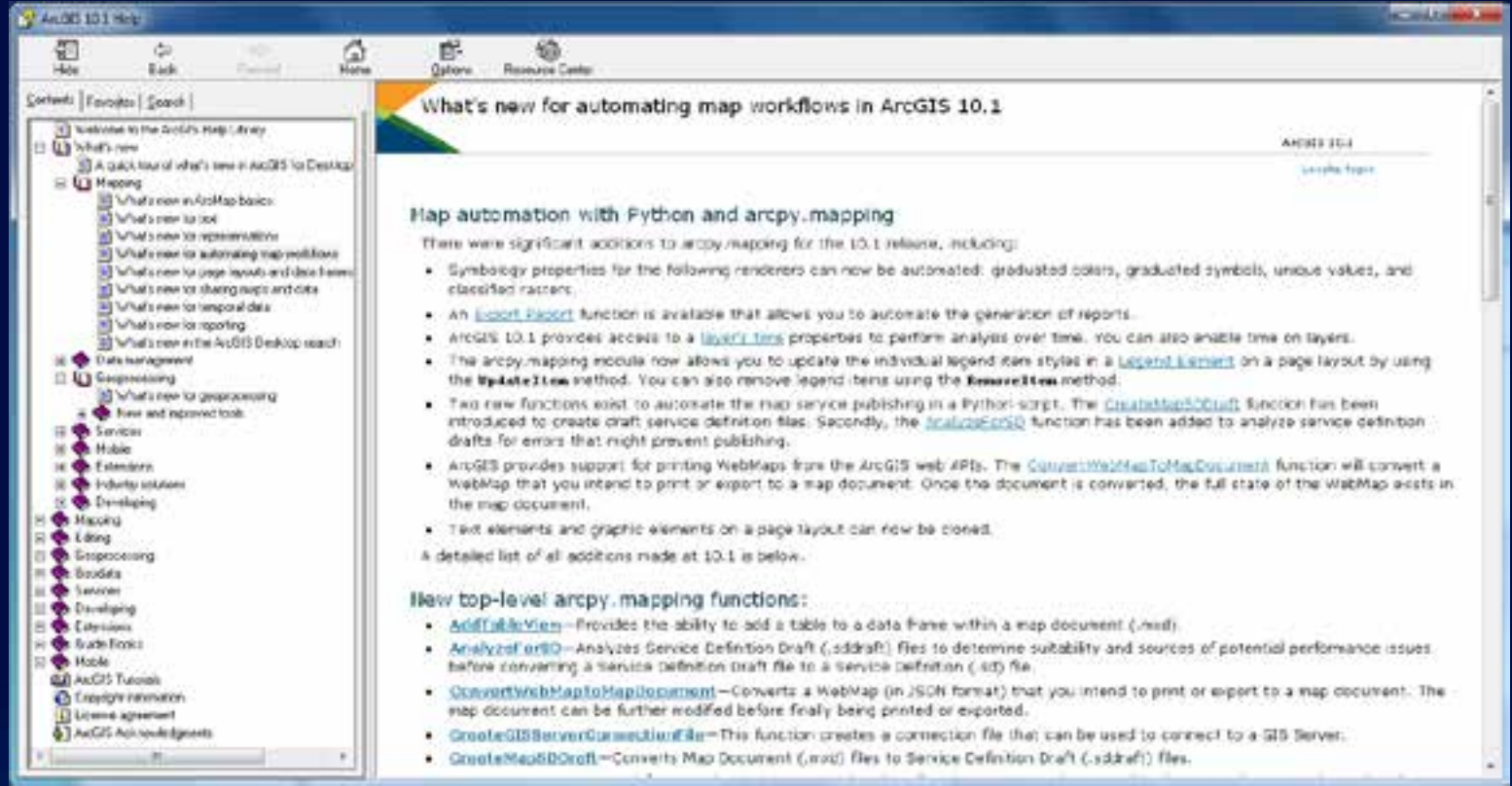

### **What's new in 10.1: cloning elements**

- **You can now clone text and graphic elements**
- **This allows you to automate things like dynamic tables**
- **Example:**

**vertl = arcpy.mapping.ListLayoutElements( mxd, "GRAPHIC\_ELEMENT", "VerticalLine")[0] vertl.elementPositionX = xPos; vertl.elementPositionY = 4 vert1.elementHeight = 3 for line in range(1, numColumns+1): vert\_clone = vertLine.clone("\_clone") xPos = xPos + colWidth vert\_clone.elementPositionX = xPosDEMO** 

## **What's new in 10.1: symbology classes**

- **Layer.symbologyType r/o : string**
	- **Returns:** 
		- **GRADUATED\_COLORS, GRADUATED\_SYMBOLS, UNIQUE\_VALUES**
		- **RASTER\_CLASSIFIED, OTHER**
- **Layer.symbology r/o : Symbology Class**
- **Example:**
	- **if lyr.symbologyType == "GRADUATED\_COLORS": lyr.symbology.numClasses = 10 lyr.symbology.valueField = "POP2007"**
- **General notes, can change:**
	- **Symbology class**
	-
	- **Individual symbols use arcpy.mapping.UpdateLayer**
	- **Classification methods**

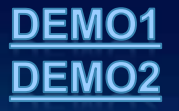

### **What's new in 10.1: legend items**

- **A referenced legend item in a .style file can then be used to update already existing legend items in a layout.**
- **Example:**

**mxd = arcpy.mapping.MapDocument("current") legend = arcpy.mapping.ListLayoutElements(mxd, "LEGEND\_ELEMENT")[0] styleItem = arcpy.mapping.ListStyleItems( "USER\_STYLE", "Legend Items", "MyNewStyle")[0] for lyr in legend.listLegendItemLayers(): legend.updateItem(lyr, styleItem)**

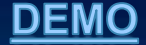

# **Publishing Map Services with arcpy.mapping**

- **Workflow from map document to map service**
- **Use Python for:**
	- **Publishing automated analysis results**
	- **Scheduled service upgrades**
	- **Batch migration from 10.0 to 10.1**

**Prepare MXDs (arcpy.mapping)**

**arcpy.mapping.MapDocument()**

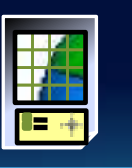

**Create SDDraft and edit XML (arcpy.mapping)**

**arcpy.mapping.CreateMapSDDraft()**

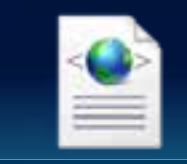

**Stage and Publish Map Service (arcpy server GP tools)**

**arcpy.StageService\_server() arcpy.UploadServiceDefinition\_server()**

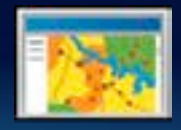

# **Publishing Map Services with arcpy.mapping**

### **Sample: CreateMapSDDraft (arcpy.mapping)**

#### **http://esriurl.com/3934**

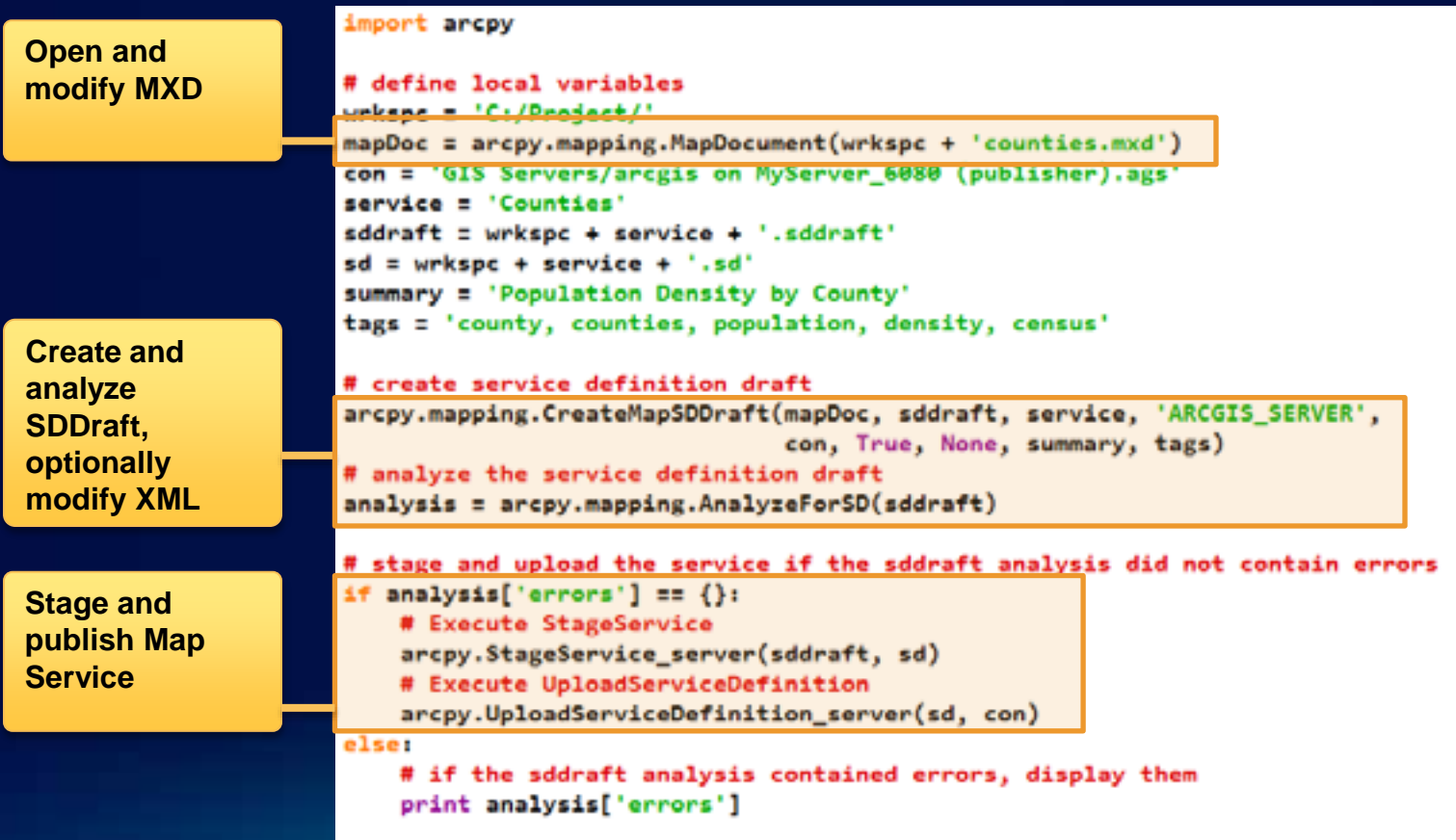

# **High Quality Server Printing with arcpy.mapping**

- **Build customized versions of the new high quality print services built into 10.1 server**
- **New arcpy.mapping method for converting Web Maps to MapDocuments: ConvertWebMapToMapDocument ()**
- **Online help and examples**
	- **http://esriurl.com/3941**
- **ConvertWebMapToMapDocument (webmap\_json, {template\_mxd}, {notes\_gdb}, {extra\_conversion\_options})**

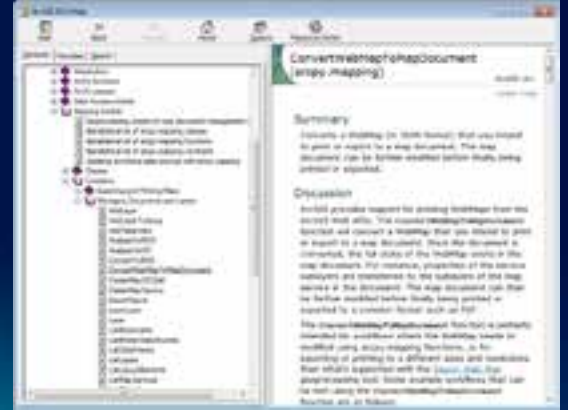

# **High Quality Server Printing with arcpy.mapping**

- **Convert the web map to a map document**
- **Full capabilities of arcpy.mapping on the document**
	- **Modify content**
	- **Add content**
	- **Export using custom options**
	- **Export data driven pages**
	- **Export to PDF and insert additional pages**
- **Return the PDF file or map book**

**Related Session: Supporting High-Quality Printing in Web Applications with ArcGIS 10.1 for Server**

# **High Quality Server Printing with arcpy.mapping**

#### **Sample: ConvertWebMapToMapDocument**

#### **http://esriurl.com/3941**

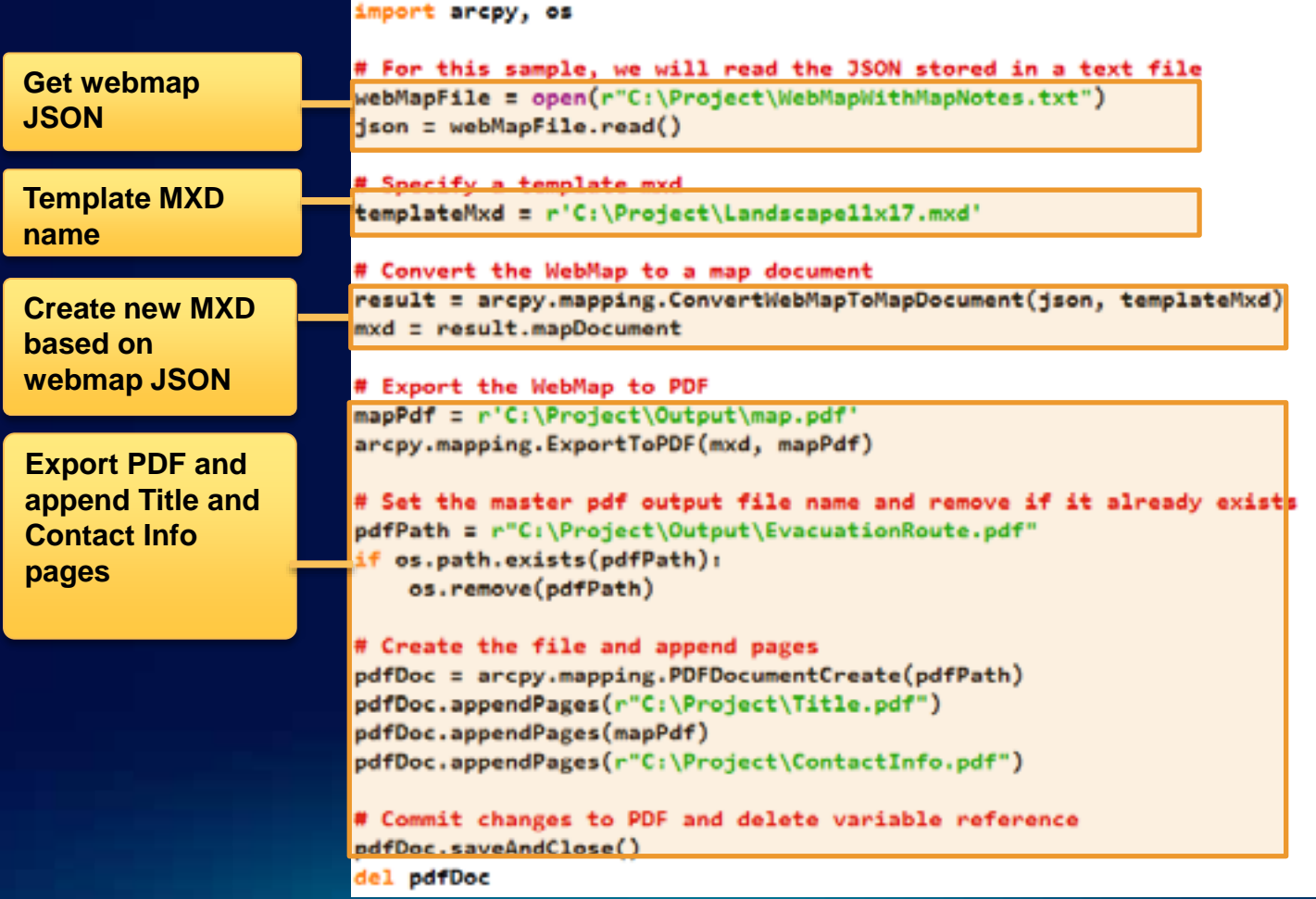

# **Deployment - arcpy.mapping and Python Add-Ins**

- **ArcGIS 10.1 – Python Add-Ins**
	- **Add-in deployment of mapping tools**
	- **Mechanism for deploying ArcMap customizations**
	- **Online help: <http://esriurl.com/3943>**
- **Take mouse input, respond to app events**
	- **FinishDrawing, DPP PageChange, etc.**

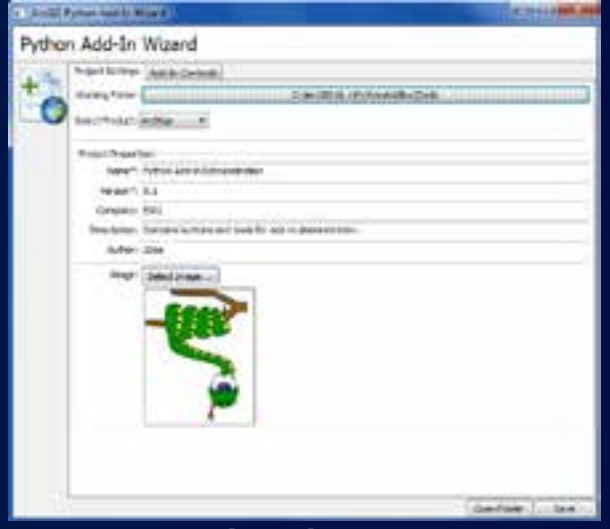

**Python Add-in Wizard Download from: http://esriurl.com/3942**

**Related Session: Developing ArcGIS for Desktop Add-ins with Python**

## **Demonstration:**

### Modify class breaks of a layer – Elevation python add-in

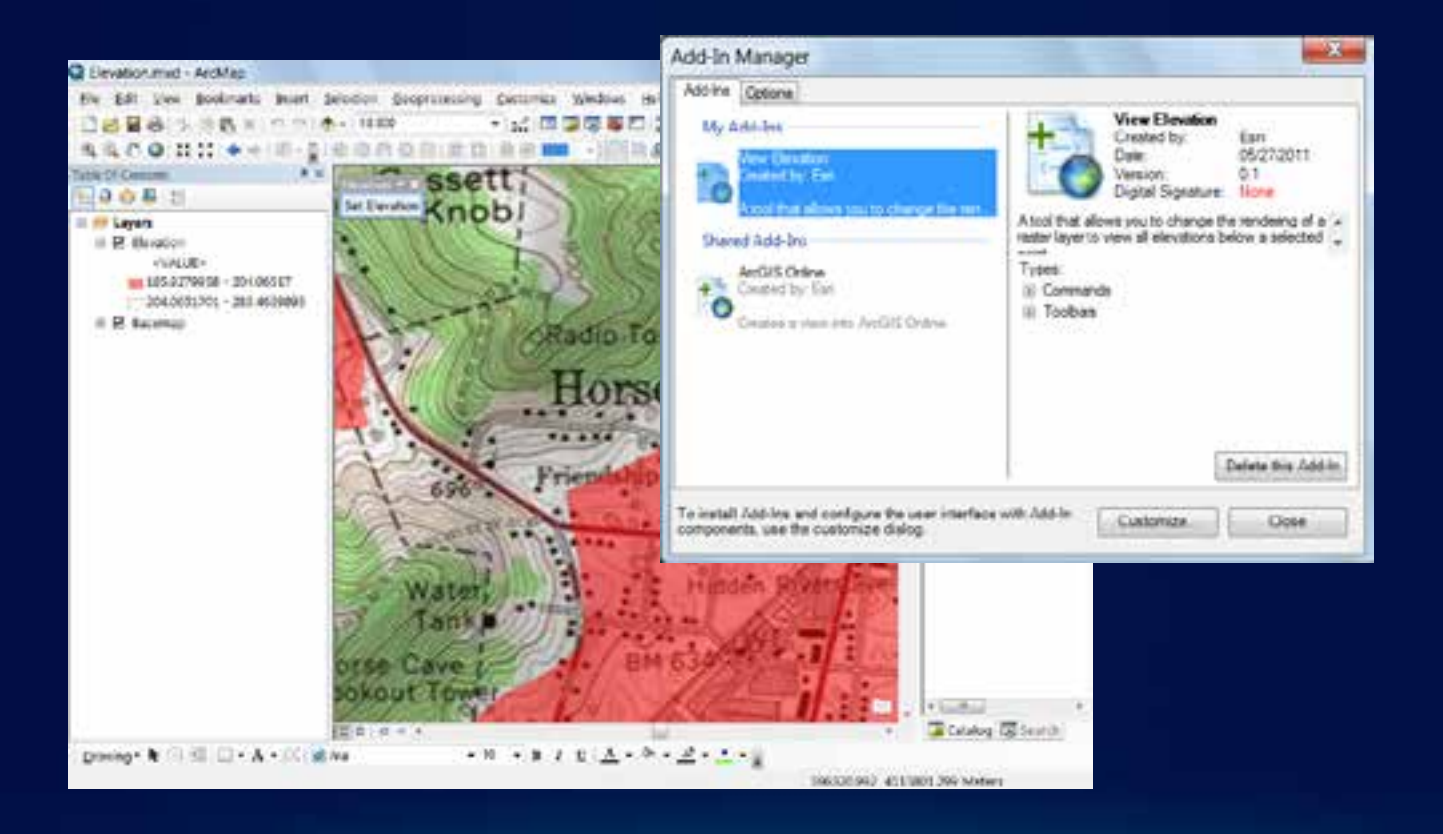

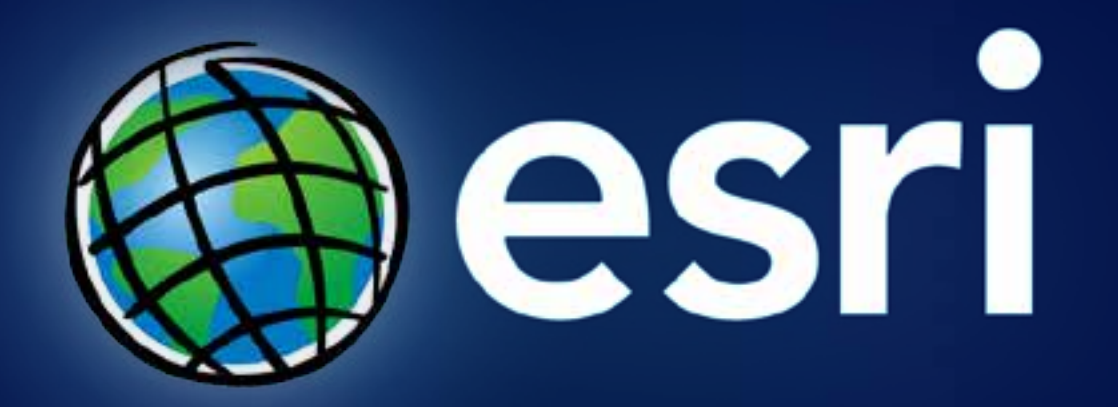